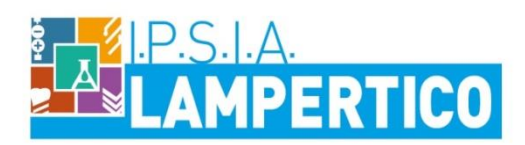

Viale G. Trissino 30 - 36100 Vicenza - Tel 0444.501850 email viri05000V@istruzione.it - pec viri05000v@pec.istruzione.it Codice Ministeriale VIRI05000V Codice Fiscale 80014770244

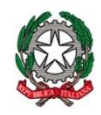

Vicenza, 12 maggio 2020

Circolare n.465/D

## **AL PERSONALE DOCENTE**

*SEDE*

## OGGETTO: **INDICAZIONI OPERATIVE PER ACCEDERE GRATUITAMENTE A REDOOC**

*Indicazioni per poter accedere gratuitamente alla piattaforma Redooc (vedasi circolare n. 461/D del 11/05/2020).*

Per supportare la didattica a distanza delle principali materie (matematica, italiano, Invalsi, …) Global Thinking Foundation offre gratuitamente a docenti e studenti licenze di accesso e Classi Virtuali redooc.com ricca di video lezioni, appunti, materiale cartaceo da scaricare anche per studenti con DSA ed esercizi interattivi spiegati. Le Licenze sono valide dall'attivazione fino a fine Settembre 2020.

L'iniziativa #ScuolaACasa è rivolta a tutte le scuole Infanzia, Primarie, Secondarie di 1° e 2° grado, CFP, anche all'estero.

Qui la descrizione dell['integrazione di redooc.com con altre piattaforme](https://redooc.com/it/docenti/cosa-e-redooc/come-funziona/integrazione-redooc-piattaforme-di-collaborazione-scuola)

Per accedere a tutti i contenuti è possibile attivare una Classe Virtuale di prova. Basta farci sapere l'ordine di scuola a cui è interessata (Primaria, SS1, SS2, CFP).

Per accedere a tutti i contenuti e attivare le Classi Virtuali per monitorare l'attività degli studenti e assegnare compiti e gestire verifiche, questi sono i passi operativi:

- *i docenti interessati all'utilizzo di scuola.redooc.com, devono essere registrati alla piattaforma. In allegato le istruzioni di registrazione per docenti.*
- *il docente/scuola compila solo il foglio 1 - DOCENTI - del file excel allegato indicando: Nome e cognome di docente/i già registrati a Redooc; email con cui i docenti si sono registrati a Redooc; Nome e Ordine (P, SS1, SS2, CFP) della Scuola; nomi delle classi virtuali da attivare*
- *il docente / scuola invia il file excel a support@redooc.com*
- *Redooc attiva le Classi Virtuali e invia ai docenti / scuola:* 
	- le istruzioni per la registrazione degli studenti
	- i codici classe per l'abbinamento degli studenti alle classi virtuali e l'accesso ai contenuti
- i docenti inoltrano istruzioni e codici classe a genitori / studenti
- i genitori / studenti procedono alla registrazione su Redooc e inseriscono il codice classe nel profilo. Nel caso in cui gli studenti fossero già registrati su Redooc, dovranno solo inserire il codice classe nel proprio profilo.

FUNZIONE STRUMENTALE 2b  *Prof. Franco Boresi* 

> IL DIRIGENTE SCOLASTICO  *Prof.ssa Luisiana Corradi*

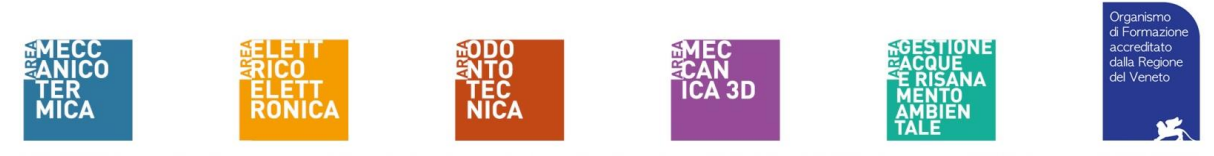